## **Instructions for Members for remote e-voting are as under :**

- i. Log on to the e-voting website www.evotingindia.com during the voting period.
- ii. Click on "Shareholders" tab.
- iii. Now, select the "Gokul Refoils and Solvent Limited " from the drop down menu and click on "SUBMIT".
- iv. Now Enter your User ID.
	- (a) For CDSL: 16 digits beneficiary ID,
	- (b) For NSDL: 8 Character DP ID followed by 8 Digits Client ID,
	- (c) Members holding shares in Physical Form should enter Folio Number registered with the Company.
- v. Next enter the Image Verification as displayed and Click on Login.
- vi. If you are holding shares in Demat form and had logged on to www.evotingindia.com and casted your vote earlier for EVSN of any Company, then your existing password is to be used. If you are a first time user follow the steps given below.

vii. Now, fill up the following details in the appropriate boxes: viii.

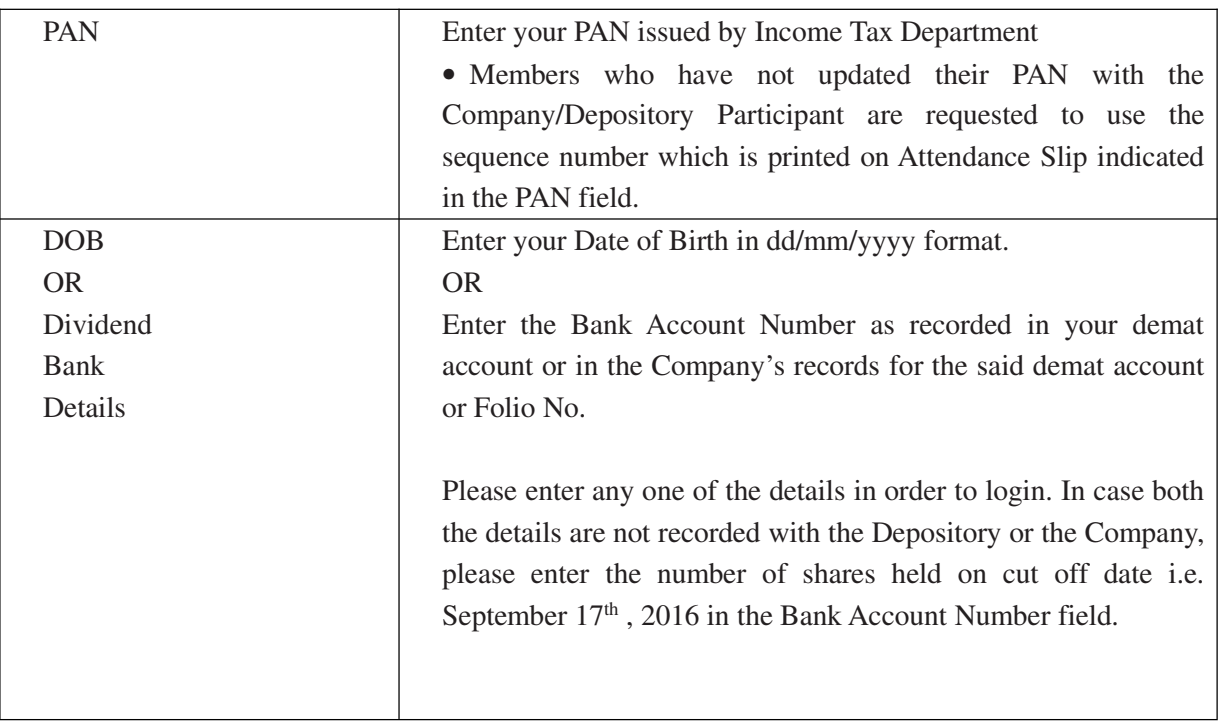

ix. After entering these details appropriately, click on "SUBMIT" tab.

- x. For Members holding shares in physical form, the details can be used only for e-voting on the resolutions contained in this Notice. Members holding shares in physical form will then reach directly the EVSN selection screen.
- xi. Members holding shares in demat form will now reach 'Password Creation menu

wherein they are required to mandatorily enter their login password in the new password field. Kindly note that this password is to be also used by the demat holders for voting for resolutions of any other Company on which they are eligible to vote, provided that Company opts for e-voting through CDSL platform. It is strongly recommended not to share your password with any other person and take utmost care to keep your password confidential.

- xii. Click on the EVSN for Gokul Refoils and Solvent Limited.
- xiii.On the voting page, you will see Resolution Description and against the same the option "YES/NO" for voting. Select the option YES or NO as desired. The option YES implies that you assent to the Resolution and option NO implies that you dissent to the Resolution.
- xiv. Click on the "Resolutions File Link" if you wish to view the entire Resolutions.
- xv. After selecting the resolution you have decided to vote on, click on "SUBMIT". A confirmation box will be displayed. If you wish to confirm your vote, click on "OK", else to change your vote, click on "CANCEL" and accordingly modify your vote.
- xvi.Once you "CONFIRM" your vote on the resolution, you will not be allowed to modify your vote.
- xvii.You can also take out print of the voting done by you by clicking on "Click here to print" option on the Voting page.
- xviii. If Demat account holder has forgotten the changed password then Enter the User ID and Captcha Code click on Forgot Password & enter the details as prompted by the system.
- xix. Notes for Institutional Shareholders :
	- Institutional shareholders (i.e. other than Individuals, HUF, NRI etc.) are required to log on to https://www.evotingindia.co.in and register themselves as Corporates.
	- They should submit a scanned copy of the Registration Form bearing the stamp and sign of the entity to helpdesk.evoting@cdslindia.com
	- After receiving the login details they have to create a user who would be able to link the account(s) which they wish to vote on.
	- The list of accounts should be mailed to helpdesk.evoting@cdslindia.com and on approval of the accounts they would be able to cast their vote.
	- They should upload a scanned copy of the Board Resolution and Power of Attorney (POA) which they have issued in favour of the Custodian, if any, in

PDF format in the system for the scrutinizer to verify the same.

xx. In case you have any queries or issues regarding e-voting, you may refer the Frequently Asked Questions ("FAQs") and e-voting manual available at www.evotingindia.co.in under help section or write an email to helpdesk.evoting@cdslindia.com

## **Other Instructions:**

I. The remote e-voting period commences on September 21, 2016 @ 9.00 a.m. and ends on September 23, 2016 @ 5.00 p.m. During this period, Members of the Company, holding shares either in physical form or in dematerialized form, as on September 17, 2016, may cast their vote through remote e-voting. The e-voting module shall be disabled by CDSL for voting thereafter. Once the vote on a resolution is cast by the Member, he shall not be allowed to change it subsequently.

II. The voting rights of Members shall be in proportion to their shares of the paid up equity share capital of the Company as on September 17, 2016.

III. Mr. Mohan B Vaishnav, Practising Company Secretary (Membership No.: ACS:6407; CP No:1921), has been appointed as the Scrutinizer to scrutinize the e-voting process in a fair and transparent manner.

IV. The Scrutinizer shall, immediately after the conclusion of voting at the annual general meeting, first count the votes cast at the meeting, thereafter unblock the votes cast through remote e-voting in the presence of at least two witnesses not in the employment of the Company and make, not later than three days from the conclusion of the meeting consolidated Scrutinizer's Report of the total votes cast in favour or against, if any, forthwith to the Chairman of the Company.

V. The results declared along with the Scrutinizer's Report shall be placed on the Company's website www.gokulgroup.com and on the website of CDSL www.evoting.cdsl.com within two days of the passing of the resolutions at the  $23<sup>rd</sup>$  AGM of the Company held on September 24, 2016 and communicated to the BSE Limited and National Stock Exchange of India Limited, where the shares of the Company are listed.